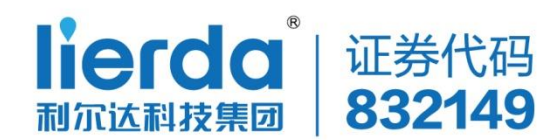

# **定位器例程**

**版本:Rev1.0**

**日期:2019-06-18**

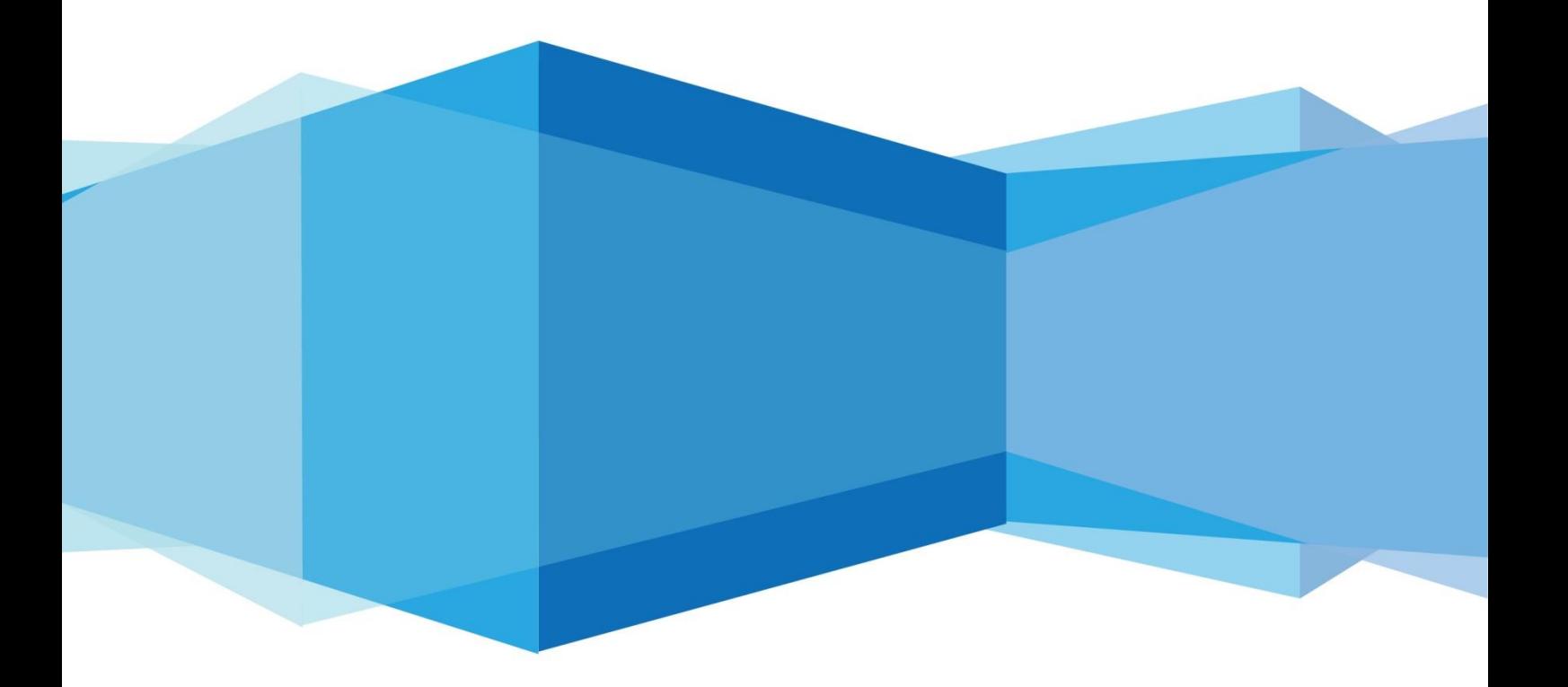

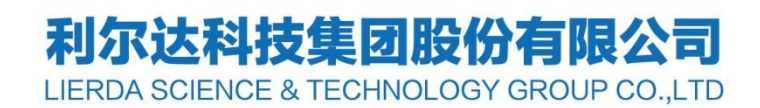

#### <span id="page-1-0"></span>**法律声明**

若接收浙江利尔达物联网技术有限公司(以下称为"利尔达")的此份文档,即表示 您已经同意以下条款。若不同意以下条款,请停止使用本文档。 本文档版权所有浙江利尔达物联网技术有限公司,保留任何未在本文档中明示授予的权 利。文档中涉及利尔达的专有信息。未经利尔达事先书面许可,任何单位和个人不得复 制、传递、分发、使用和泄漏该文档以及该文档包含的任何图片、表格、数据及其他信 息。

本产品符合有关环境保护和人身安全方面的设计要求,产品的存放、使用和弃置应 遵照产品手册、相关合同或者相关法律、法规的要求进行。

本公司保留在不预先通知的情况下,对此手册中描述的产品进行修改和改进的权利;同 tierdas sciences rectinged

## <span id="page-2-0"></span>**文件修订历史**

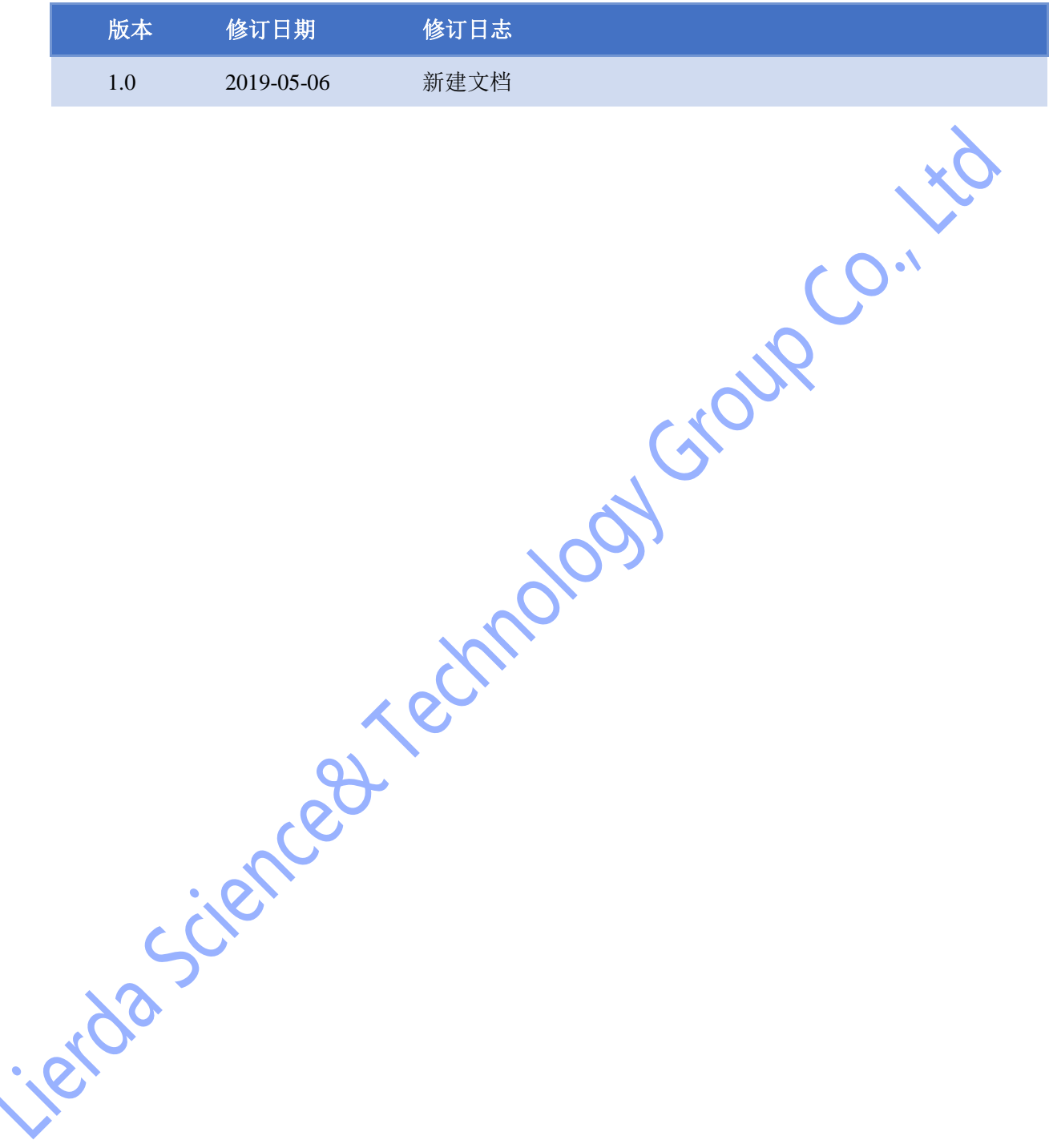

## <span id="page-3-0"></span>**适用模块型号**

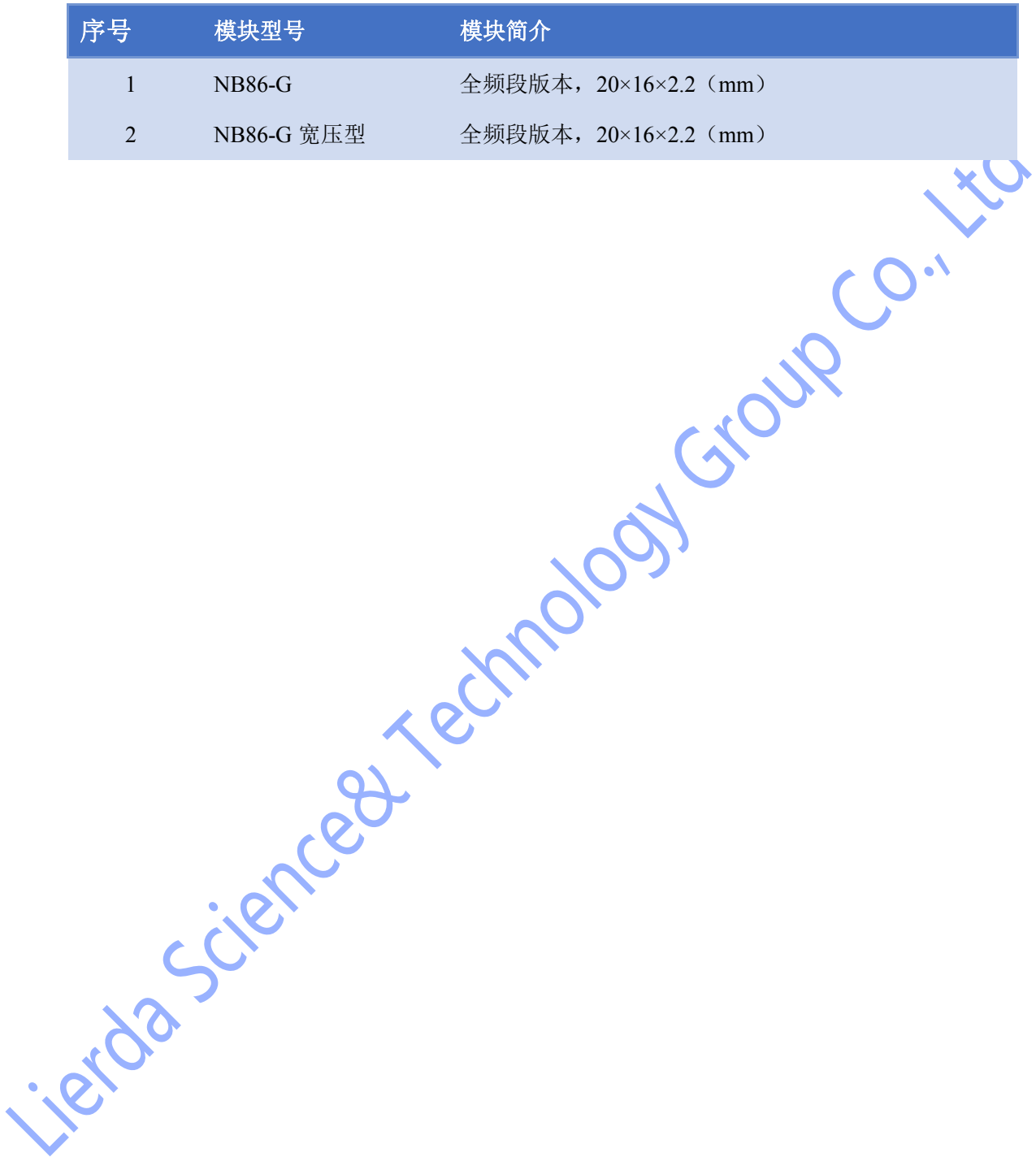

### <span id="page-4-0"></span>**安全须知**

 $\overline{\phantom{a}}$ 

用户有责任遵循其他国家关于无线通信模块及设备的相关规定和具体的使用环境法 规。通过遵循以下安全原则,可确保个人安全并有助于保护产品和工作环境免遭潜在损坏。 我司不承担因客户未能遵循这些规定导致的相关损失。

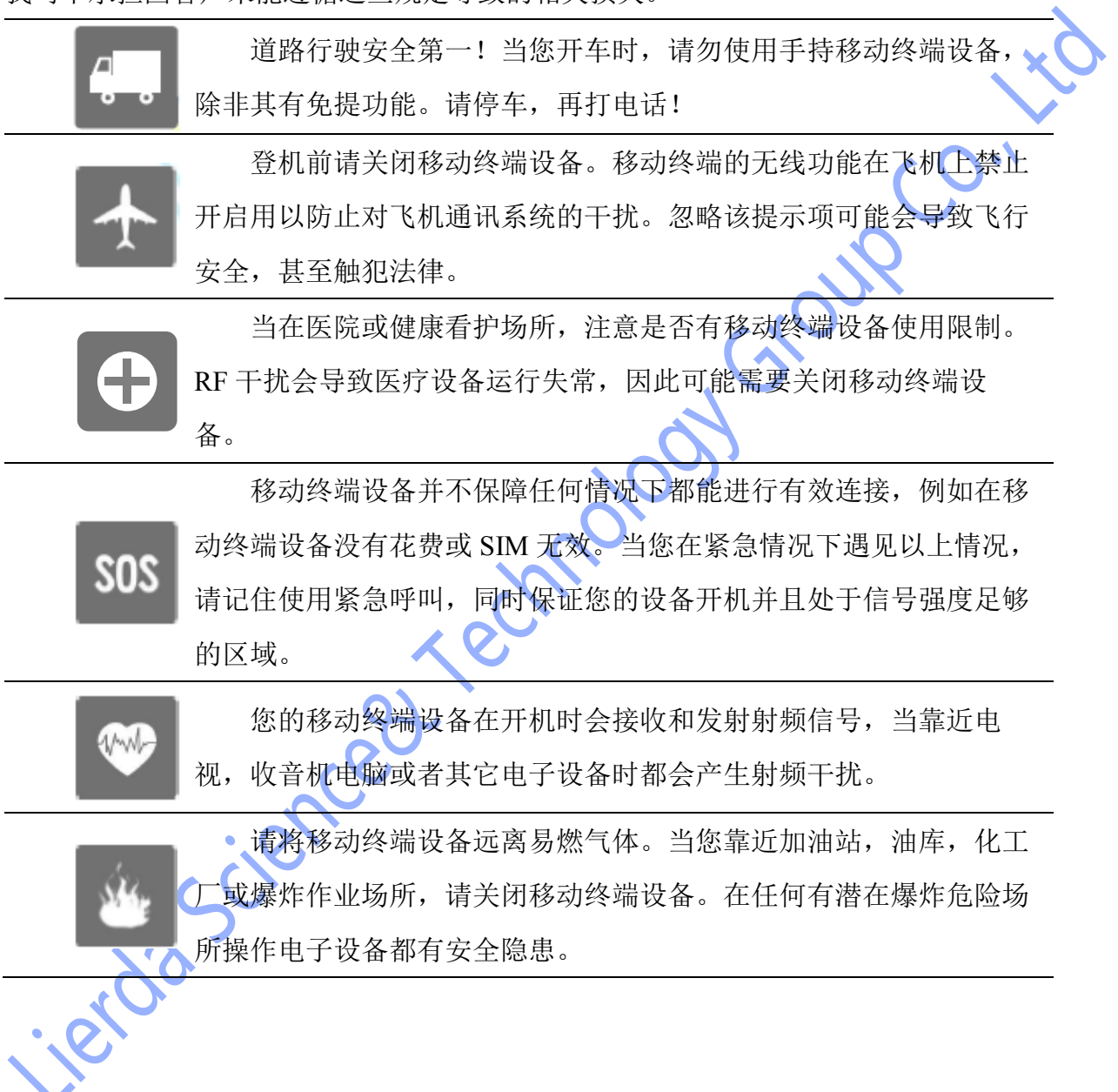

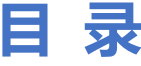

<span id="page-5-0"></span>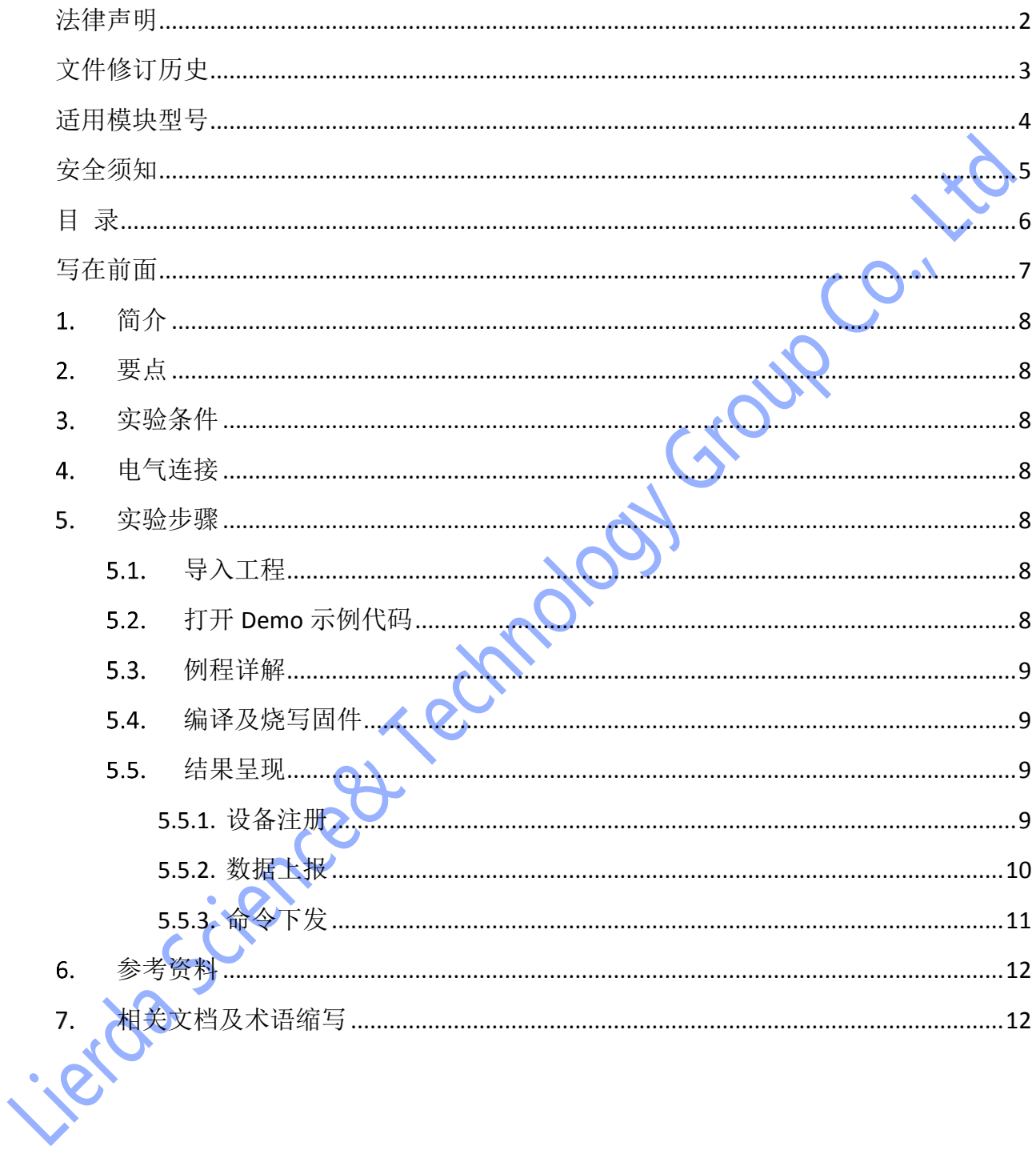

### <span id="page-6-0"></span>**写在前面**

- —本 OpenCPU 例程基于 Lierda NB86-G EVK 设计, 集成 NB86-G 模组 (基于海思 Boudica 150 Hi2115 芯片方案),EVK 集成多种传感器:
	- ➢ 温湿度
	- ➢ 光强度
	- ➢ 加速度
	- $\triangleright$  GPS
- 支持两种 NB-IoT 应用的开发方式:
	- ➢ 传统方式:传感器+MCU+NB86-G 模组,即 MCU 作为应用载体,同时控制传感器采集 状态并通过 NB86-G 模组收发数据
	- > OpenCPU: 传感器+NB86-G 模组, NB86-G 模组同时作为应用软件及通信能力的载 体,模组直接控制传感器采样,并将采集到的数据经过应用处理后与云端联动
- ⚫ OpenCPU 开发方式相对于传统方式具有诸多优势
	- ➢ 降低 BOM 成本,不再需要 MCU
	- ➢ 降低功耗
	- ➢ 提高终端安全性
	- ➢ 提高集成度,对小尺寸终端设计有很大帮助
	- > 模组内的应用可直接通过模组 FOTA 能力进行差分升级, 方便后期维护
- 相关资料
	- > NB86-G EVK 资料获取请移步: [NB86 EVK [相关资料集](http://bbs.lierda.com/forum.php?mod=viewthread&tid=86&page=1&extra=&_dsign=91f69885)]
	- **▷ NB86-G EVK 获取请移步: [\[NB86 EVK\]](https://item.taobao.com/item.htm?spm=a1z10.5-c.w4002-21080581561.13.565878241Htgvt&id=578262725191)**
	- ▶ LiteOS 入门操作指南请移步[LiteOS [内核教程](https://liteos.github.io/tutorials/kernel/)]

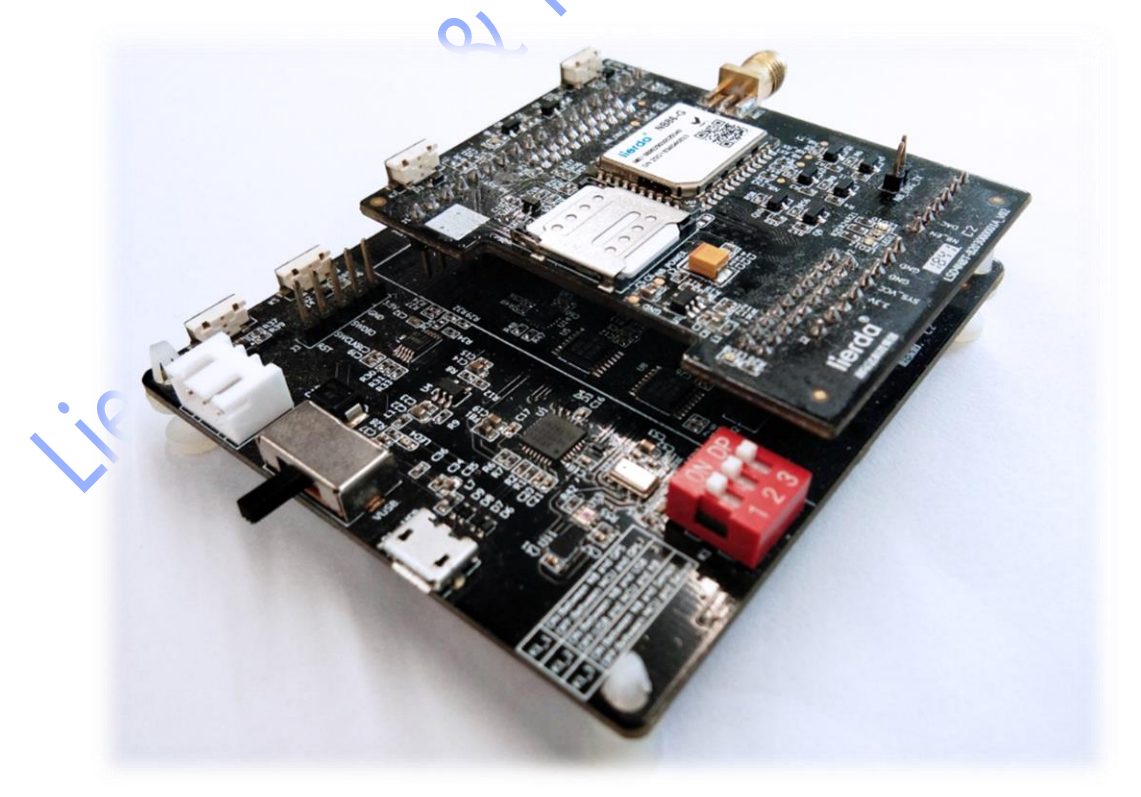

## <span id="page-7-0"></span>**简介**

本例程使用 Lierda OpenCPU 方案实现一个综合性的例程(定位器例程),例程对应目录 如下:

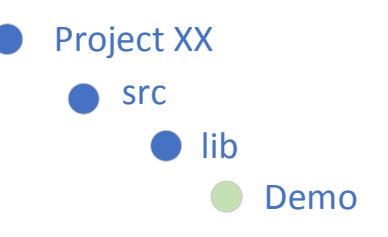

### <span id="page-7-1"></span>**要点**

- 掌握 Lierda NB 模组 OPenCPU 方案常用函数接口使用
- 了解 OpenCPU 方案开发思想

#### <span id="page-7-2"></span>**实验条件**

- 硬件: Lierda NB86 EVK/NB86-G 模组
- 软件: USB 转串口驱动 NB-IoT 调试
- 集成开发环境: Eclipse

## <span id="page-7-3"></span>4. 电<sup>c</sup>

例程在 NB86 EVK 的硬件上开发, 硬件资源请参考: NB86 EVK [基本资料集](https://github.com/lierda-nb-iot-team/Lierda_NB86_EVK)

# <span id="page-7-4"></span>**5.**

#### <span id="page-7-5"></span> $5.1.$ **导入工程**

将 ProjectLedFlashing 文件夹导入 eclipse,导入方法详见《Lierda NB-IoT 模组 OpenCPU DemoCode 说明文档》

#### <span id="page-7-6"></span>**打开 Demo 示例代码**

打开 Demo 文件夹下示例代码如图 5-1:

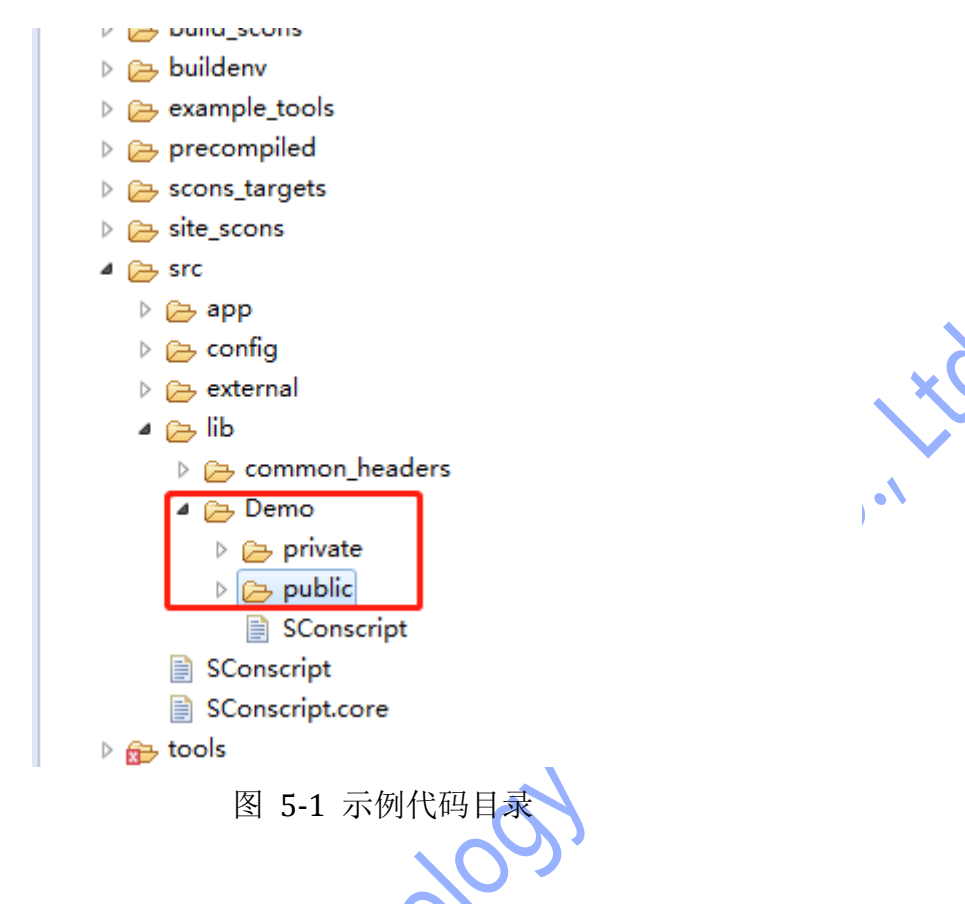

#### <span id="page-8-0"></span>**例程详解**

此例程是对前面外设部分的应用,涉及的驱动较多,详细例程见源码。

#### <span id="page-8-1"></span>5.4. 编译及烧写固件

编译成功后,烧写固件,编译和烧写过程详见《Lierda NB-IoT 模组 OpenCPU DemoCode 说明文档》

#### <span id="page-8-3"></span><span id="page-8-2"></span> $5.5.$ **结果呈现**

5.5.1. **设备注** 

综合应用例程上报的数据都在 NB-IoT [调试平台上](http://nbiot.iot-ism.com/)呈现,故首先要在调测平台注册对应 场景的设备。如下图

<span id="page-9-0"></span>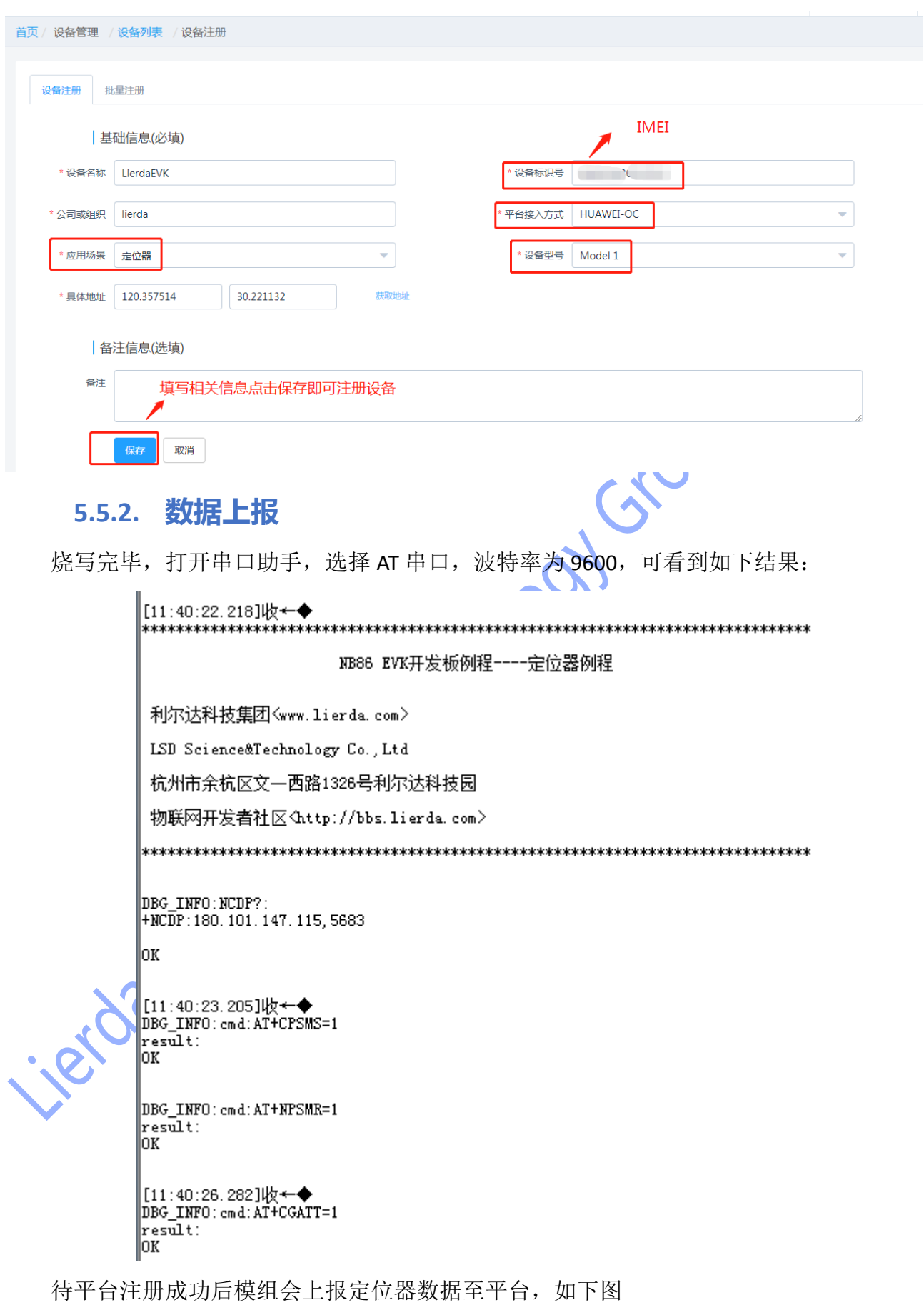

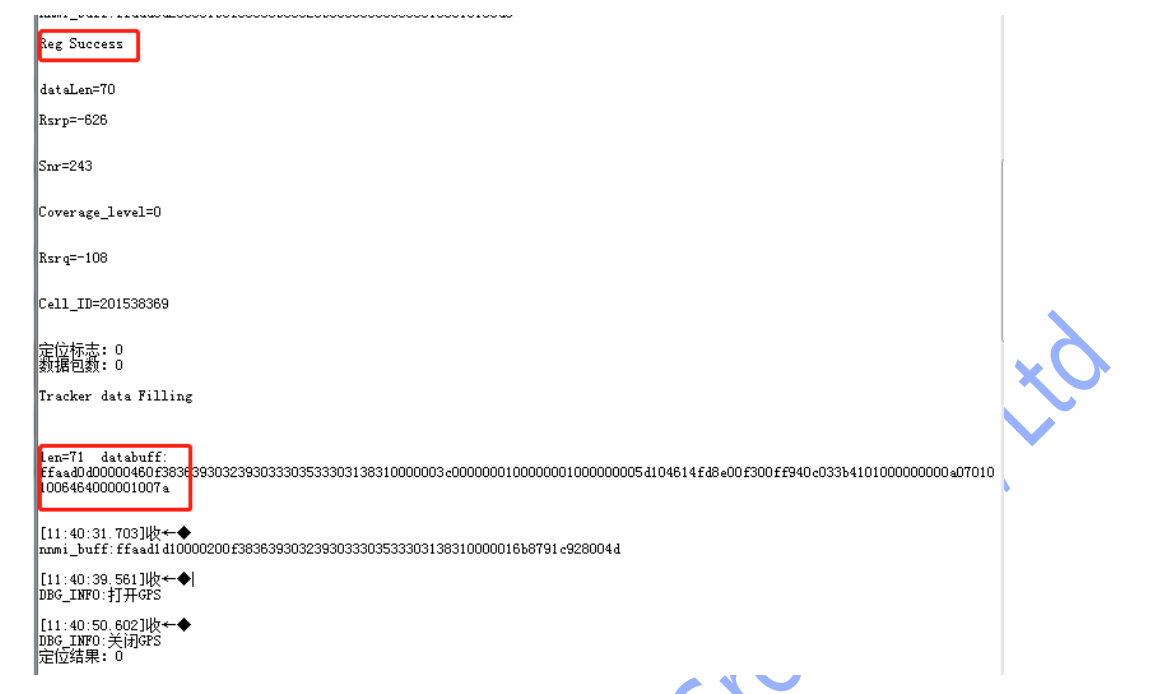

#### 当前状态

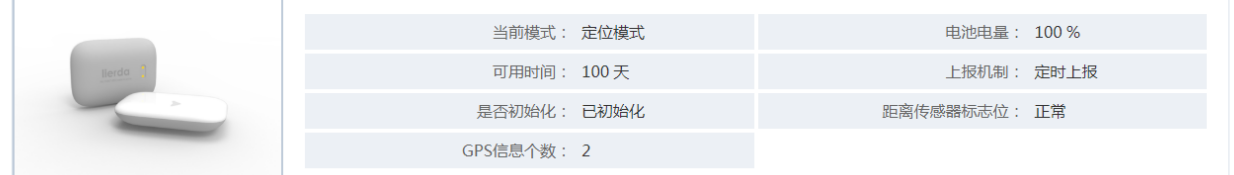

#### 下发指令

位置展示

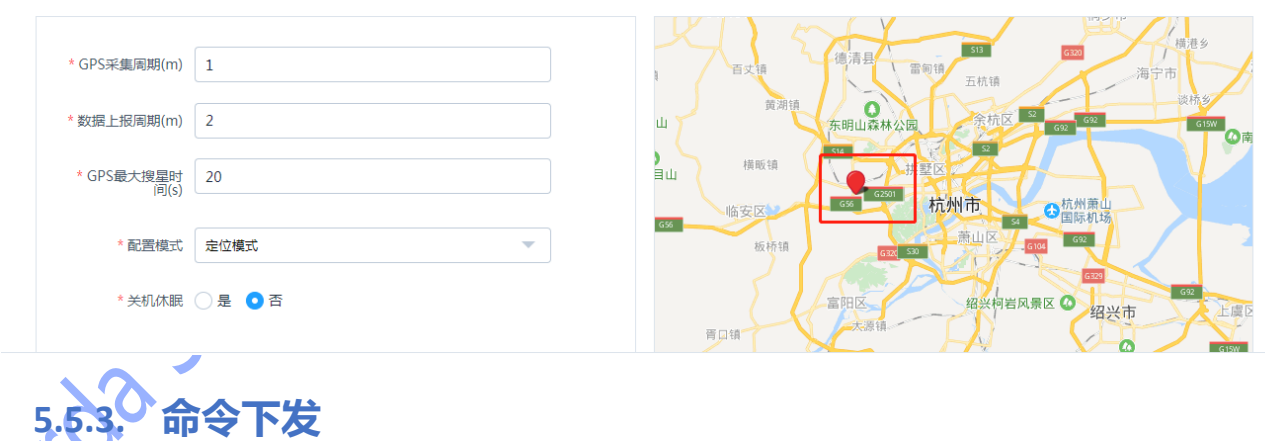

<span id="page-10-0"></span>填写下发指令中定位器设备相关配置点击提交指令即可。从串口调试助手也可看出命令 状态,如图:

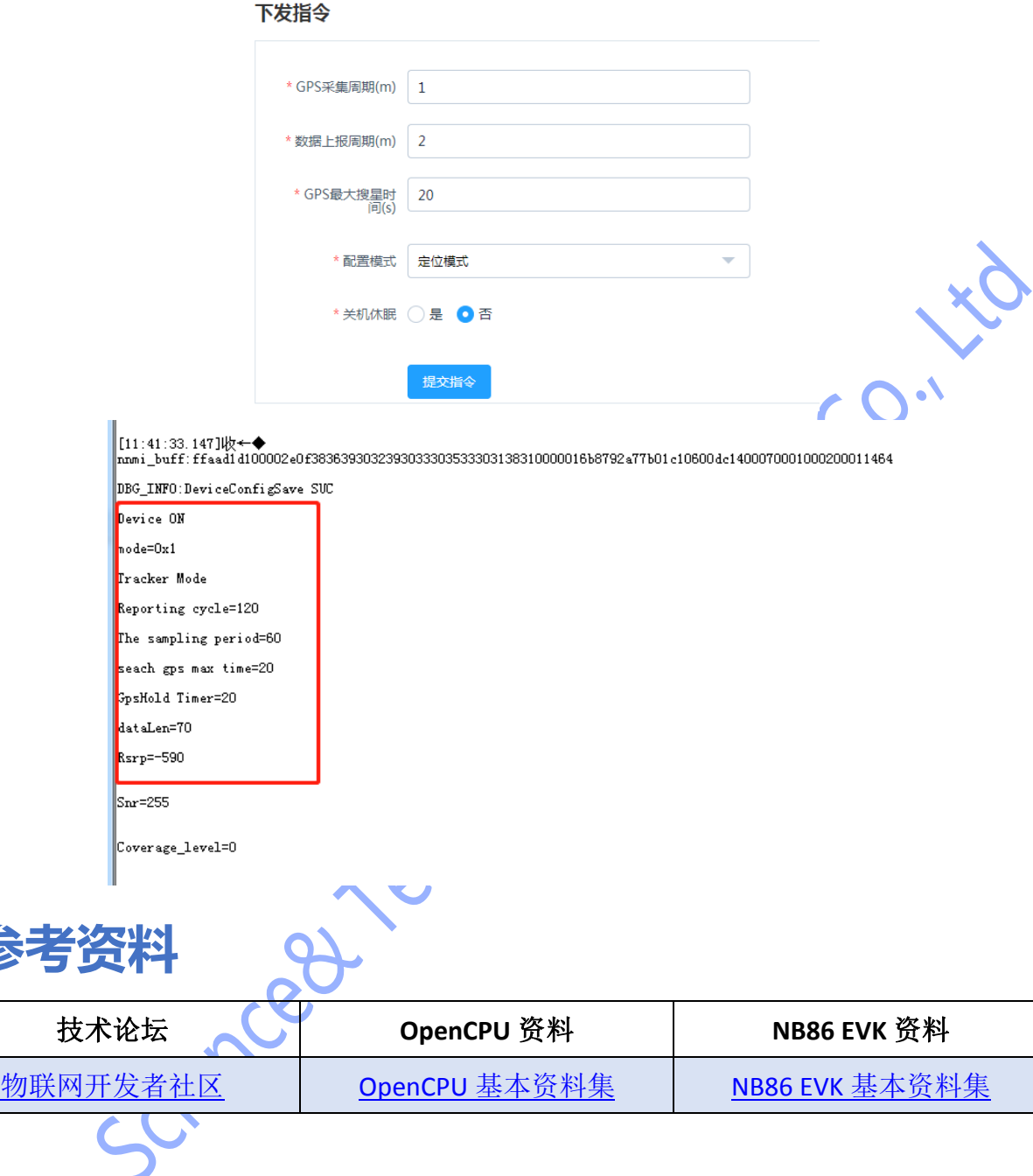

<span id="page-11-1"></span>**相关文档及术语缩写** 以下相关文档提供了文档的名称,版本请以最新发布的为准。 表格 1 相关文档

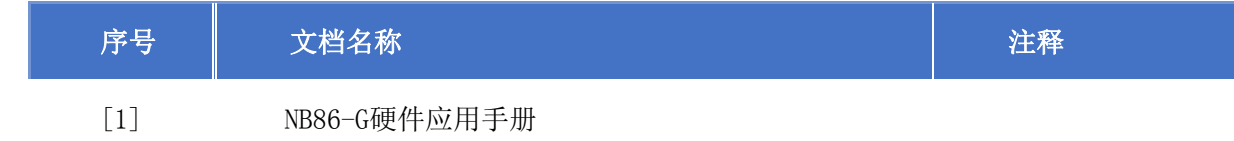

<span id="page-11-0"></span>**参考资料**

- [2] Lierda NB Module V150 AT CommandSet B300SP5
- [3] Lierda NB86-EVK测试终端固件烧写教程
- [4] Lierda NB-IoT模组API使用文档
- [5] Lierda NB-IoT模组DEMO说明文档
- [6] Lierda NB-IoT模组V150 OpenCPU开发环境搭建指南